# Scottish Clinical Information Management in Practice (SCIMP)

NHS Scotland Clinical Models Introduction to using Clinical Knowledge Manager (CKM)

# Contents

| Background                                                           |    |
|----------------------------------------------------------------------|----|
| The Clinical Knowledge Manager website                               | 3  |
| Registration                                                         | 4  |
| Finding your way around                                              | 7  |
| Project Home Page                                                    | 8  |
| Set Preferred View                                                   | 9  |
| Make 'Preferred View' the default                                    | 9  |
| Preferred View Tabs                                                  |    |
| Archetype History:                                                   |    |
| Status:                                                              | 14 |
| Resources:                                                           | 14 |
| XML View                                                             | 15 |
| Adopt an Archetype                                                   |    |
| Dashboard                                                            |    |
| Reviews                                                              |    |
| Review Template Now                                                  |    |
| Review 'View'                                                        |    |
| View other reviewer's 'Completed Reviews'                            | 20 |
| Adding comments                                                      | 20 |
| Is the clinical content correct?                                     | 20 |
| Are the names and descriptions applied to the data elements correct? | 20 |
| Is anything inappropriate?                                           | 20 |
| Terminology Issues                                                   | 20 |
| Typo's and grammar                                                   | 20 |
| Completing your review                                               | 21 |
| Updating your review                                                 | 22 |
| What happens next?                                                   | 22 |
| Any Questions?                                                       | 22 |

# Background

To exchange clinical information in a computable way clinical computing systems need to express, store and exchange clinical data in the same format. In the clinical domain requirements and definitions of clinical concepts can change very quickly and need to be adaptable to new purposes, so a traditional waterfall style of development is often not the most effective way of delivering or managing this requirement.

In Health Informatics the concept of a **'Clinical Archetype'** is firmly established. This is a definition (a model) of a clinical 'concept' such as a 'weight', a 'height' or a 'blood pressure' that can be used by a computer system. The archetype contains places to store all the **items (elements)** of data that are needed to fully define the concept. This may include, for example, a 'clinical term' to describe the concept such as 'Blood Pressure', and places for values or comments. Terms would normally be taken from a standard clinical terminology (Read Codes or SNOMEDCT), whereas values and comments may be numbers or text added by end users.

For example, a computer model of a 'Weight' record would need values for a Date of Measurement, a Description, a Value and Units of Measurement for the value. A record in a computer system could look like:

- Date: 14-Oct-2013
- Description: 'O/E Weight'
- Value: 70.5
- Units of Measure: kg

From these archetypes clinical software suppliers can provide **'templates'**. Templates use only the elements of archetypes that are needed for the current task, leaving out things that may not be of relevance at that time. For example, a 'blood pressure template' may not use the 'blood pressure archetype' elements of 'cuff size' or 'position', if not required for that particular application. The template author may only want to use 'Systolic' and 'Diastolic' elements to provide a simple form for recording blood pressures. Templates can use elements from different archetypes at the same time, allowing for the provision of complex forms and reports for systems users.

Designing clinical archetypes requires the contribution of clinicians. As the primary end users of archetypes, clinicians need to be confident that they are complete and safe; that they enable accurate and meaningful recording of clinical data in computer systems; and that they support clinical care. In other words: clinical review is essential to make the archetype 'fit for purpose'.

The challenge lies in gathering the clinical requirements in a format that allows rapid and agile development and deployment, and in bringing together clinical users and system developers. The solution we are working with to solve this makes use of a clinical archetype and template editing tool called 'Clinical Knowledge Manager' (CKM).

Clinical Knowledge Manager is an internet based, collaborative tool that provides functionality to design, edit, review and publish clinical archetypes and templates. It can export to XML formats, allowing for rapid deployment. Version tracking and reviewing functions allow for flexibility in adapting to new or changed requirements. Face to face meetings of the reviewers are not normally required. Use of the archetypes in real systems is only ever possible when the communities of reviewers agree that they meet their requirements, and when value in implementation is clear and apparent. By distributing the work of designing clinical models systems suppliers benefit by not having to duplicate work done elsewhere and by achieving agreement on data structures, reducing the need for mapping and re-engineering of their software.

### The Clinical Knowledge Manager website

The dedicated web-based application that will be used to allow review and comment on the proposed standards is called 'Clinical Knowledge Manager' and can be found at:

http://clinicalmodels.org.uk

# Registration

The first task for new users is to register with the system.

Click on the 'Sign up' button shown in the web browser.

| open                                    | . TK                                                                    |                                                               |                    | Userna                    | ame Pas      | sword |         | Sign in 🖸 | Forgot your password. | 🔁 Sign u |
|-----------------------------------------|-------------------------------------------------------------------------|---------------------------------------------------------------|--------------------|---------------------------|--------------|-------|---------|-----------|-----------------------|----------|
| Clinical K                              | nowledge Manager                                                        | Archetypes Template                                           | s▼ Termsets▼ I     | Release Sets  Projects    | Reports - He | lp▼   |         |           |                       |          |
| 谢 All Resou                             | rces 📃                                                                  | Find Resources                                                |                    |                           |              |       |         |           |                       |          |
| Project or<br>Incubator:<br>OAII active | nposition                                                               | Resource Ufer<br>Search for: 1)<br>Search for<br>Search using | Complete Archetype |                           | EHR Class    |       | Subject | Location  | Country & Language    |          |
| ▲ 🔁 Entr<br>▷ 🏹 /<br>▷ 🛈 E<br>▷ 🕲 0     | Y<br>Action<br>Valuation<br>Disservation<br>nstruction<br>dimin<br>tion | Subclasses                                                    |                    | earch to directly selecte | d classes    |       |         |           | ₽ Find Res            | ources   |

Fill the form that is displayed, the anti-spam 'Captcha' and then click on 'Next':

| Archetypes* Templates* Termsets* Release Sets* Projects* Reports* Help*                    |
|--------------------------------------------------------------------------------------------|
| Find Resources Sign up (H)                                                                 |
| Sign up - Step 1/2                                                                         |
| User profile                                                                               |
| Contact information                                                                        |
| First name: Last name:                                                                     |
| Username consists of firstname.lastname and cannot be changed.<br>Email:                   |
| Organisation:                                                                              |
| Country:                                                                                   |
| United Kingdom                                                                             |
| Photo                                                                                      |
| Browse                                                                                     |
| DIOWSE                                                                                     |
| Upload photo                                                                               |
| Password                                                                                   |
| Password:                                                                                  |
| Repeat password:                                                                           |
| САРТСНА                                                                                    |
| <b>ғк</b> и D.P.I                                                                          |
| Please type the characters you see above (not case-sensitive):                             |
| If you cannot read the characters in the image, click on the image to replace it.          |
| Bold fields are mandatory. Email <u>ckm@oceaninformatics.com</u> if you have any problems. |
| Ne                                                                                         |

On the next page, shown below, check 'on' 'I am available as a reviewer'. Then you can select any health domains or roles that apply to you, or just click 'Save and Finish'.

| Archetypes * Templates * Termsets * Release Sets * Projects * Reports * Help *                                                                                                    |
|----------------------------------------------------------------------------------------------------|
| Find Resources Sign up (8)                                                                                                    |
| Sign up - Step 2/2         Availability as reviewer         We are building community of interested and active clinicians and informaticians who are willing to participating in building openFHR clinical content models for COM.         We are building goenFHR clinical content models for COM.         expertise and if you are available as a reviewer in general. This is so that we might be able to request your indiverse in some of the COM. After all, this is an unque opportunity to used in your clinical domain or reviewing a termset. You will always have a choice to be involved and can decline any request, however we encourage you to be involved. After all, this is a unquee opportunity to get involved in some ground-breaking work, and the more people involved maans less burden on all.         Please select if you are available as a reviewer as well as your profession and the health domain(s) you have clinical expertise in.         1 am available as a reviewer: |
| <ul> <li>Grofession</li> <li>Health Domain</li> <li>Other</li> <li>Administrator</li> <li>All health domains</li> <li>Consumer</li> <li>Health Informatics/Health IT</li> <li>Student</li> <li>Terminologist</li> </ul>                                                                                                    |
| Save and finish                                                                                                    |

#### This form then displays (although of course with your own 'username'!):

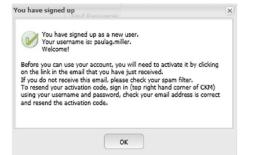

#### Log into your e-mail and follow the instructions. The e-mail will look like this:

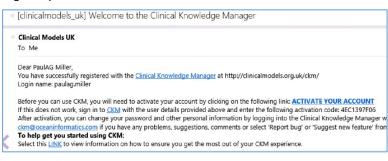

Click to activate your account.

The CKM web page will open displaying the confirmation of registration dialog box, and you can now log into your account.

| all Resources                                                                                           | Find Resources                                                                                                    |     |  |  |  |  |  |  |  |
|----------------------------------------------------------------------------------------------------|----------------------------------------------------------------------------------------------------|-----|--|--|--|--|--|--|--|
| Subdomain: All subdomains                                                                               |                                                                                                    | Cou |  |  |  |  |  |  |  |
| All active Ounder review Opublished                                                                     | Search for: 1<br>(*) Restrict search to main data (1)<br>(*) Complete search (1)                                                                                                    |     |  |  |  |  |  |  |  |
| EUR Archetypes     Europedia     Element     Element     Erry     Faction     Observation     Structure | Search for Search using Search using Search using Subclasses Restrict search to directly selected classes Center of the account has been activated. You can now sign in with your Username and password. OK OK |     |  |  |  |  |  |  |  |

### Sign in using your login details:

| 1            | 1     | <br>O circuite | <b>5 5 1 1 1</b>      | 0       |
|--------------|-------|----------------|-----------------------|---------|
| aulag.miller | ••••• | Sign in        | Forgot your password? | Sign Up |
|              |       |                |                       |         |
|              |       |                |                       |         |
|              |       |                |                       |         |
|              |       |                |                       |         |
|              |       |                |                       |         |

### Your default CKM display will now look something like this:

| openEHR                                                                                                    | Welcome, PaulAG Miller. 😃 Sign out.                                                                                                    |
|----------------------------------------------------------------------------------------------------|----------------------------------------------------------------------------------------------------|
| Clinical Knowledge Manager                                                                                                    | Archetypes* Templates* Termsets* Release Sets* Reviews* Projects* General Discussion* Reports* Tools* Help*                                                                                  |
| All Resources                                                                                                    | Find Resources Dashboard Introduction to CKM                                                                                                    |
| Subdomain: All subdomains Project or Incubator:  All projects Incubator:  All projects Incubator:  All projects Incubator:  Archetypes Incubator: Incubator: Incubato | Resource       Lifecycle       Project       Domain & Profession       EHR Class       Purpose       Subject       Location       Country & Language         Search for: <ul> <li></li></ul> |
| Projects                                                                                                    |                                                                                                    |
| Incubators                                                                                                    |                                                                                                    |
| New and modified Resources         4           Resource Watchlist         4                                                                                                    |                                                                                                    |

### Finding your way around

The interface to CKM contains a lot of information and navigational tools, so takes a little learning to find the item that interests you, and some configuration of user options to make this simple. For our purposes we are interested in the "NHS UK Medication and Drug Allergy Models Project".

By default, when you initially log in, the left hand navigation pane (called the 'Accordion tabs') will show you the 'All Resources' tab, showing 'All subdomains' and 'All projects':

| openE                    | HR         |           |         |      |
|--------------------------|------------|-----------|---------|------|
| Clinical K               | nowled     | ge Mar    | ager    |      |
| 🌏 All Resour             | rces       |           |         |      |
| Subdomain:               | All subd   | omains    |         | *    |
| Project or<br>Incubator: | All proje  | cts       |         | *    |
| All active               |            | review    | Publis  | hed  |
|                          |            | Set as pr | eferred | view |
| T                        |            |           | ŧ₽      |      |
| () Archety               | pes 🚺      | 0         |         |      |
|                          | chetypes   |           |         |      |
| D La Clus                |            |           |         |      |
| D D Composition          |            |           |         |      |
| Elen                     | nent       |           |         |      |
| a 🔁 Entr                 | y          |           |         |      |
| DTA                      | ction      |           |         |      |
| D QE                     | valuation  |           |         |      |
| Þ 🛈 C                    | bservatio  | n         |         |      |
| p ⇔)) Ir                 | nstruction |           |         |      |
| Þ 🛱 A                    |            |           |         |      |
| Section                  |            |           |         |      |
| 🦊 Stru                   | cture      |           |         |      |
|                          |            |           |         |      |
| Projects                 |            |           |         | +    |
| Incubator                | s          |           |         | +    |
| 😷 New and                | modified I | Resources |         | +    |
| e Resource               | Watchlict  |           |         | +    |

Note you can collapse or expand these frames by clicking on the plus or minus sign. For example, if you click on the minus:

| click here                                                                                                    |         |
|----------------------------------------------------------------------------------------------------|---------|
| All Resources                                                                                                    |         |
| Subdomain: All subdomains                                                                                                    | ~       |
| Project or All projects<br>Incubator:                                                                                                    | *       |
| ●All active ○Under review ○Publish                                                                                                    | ed      |
| Set as preferred vi                                                                                                    | iew     |
| Y 🛛 🔿                                                                                                    |         |
| 🔾 Archetypes 🕖 🕥                                                                                                    |         |
| ▷         Composition           ●         Composition           ●         Entment           □         Entry           □         TAction           ●         Observation           ●         Observation           ●         Observation           ●         Admin           ●         Section           >         Structure |         |
| Projects                                                                                                    | +       |
| Incubators                                                                                                    | $(\pm)$ |
| 😁 New and modified Resources                                                                                                    | +       |
| 🤎 Resource Watchlist                                                                                                    | +       |

The view collapses all the tabs:

| OpenEHR<br>Clinical Knowledge Manager |   |
|---------------------------------------|---|
| All Resources                         | + |
| Projects                              | + |
| Incubators                            | + |
| PNew and modified Resources           | + |
| 🤎 Resource Watchlist                  | + |

The archetypes we are interested in are in the Project called "NHS UK Medication and Drug Allergy Models'. You can find this by clicking on the 'plus' sign next to 'Projects':

| openEHR                        |   |
|--------------------------------|---|
| Clinical Knowledge Manager     |   |
| All Resources                  | + |
| Projects                       | + |
| Incubators                     | + |
| The New and modified Resources | + |
| 🤎 Resource Watchlist           | + |

Then navigating to the project by clicking down the list:

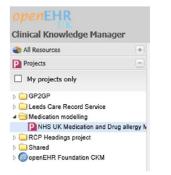

Double click on this line and the right hand pane will open the Project home page for this project in a new tab.

### Project Home Page

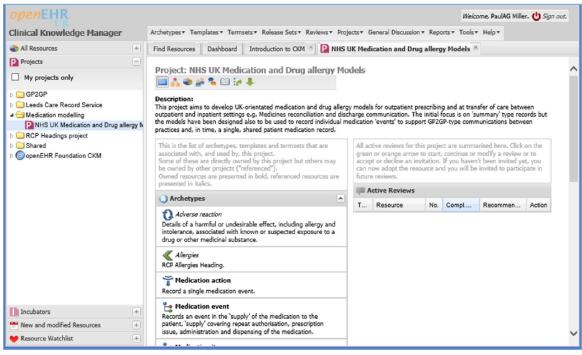

There are some things you can do to make it easier to reach this Project Home Page.

### Set Preferred View

Using Internet Explorer, expand the 'All Resources' tab and select the subdomain 'Medication Modelling' and then the Project 'NHS Medication and Drug Allergy Models' as shown below:

| Opent<br>Clinical Ki     | HR<br>nowledge Manager   |
|--------------------------|--------------------------|
| 👌 All Resour             | rces –                   |
| subdomain:               | Medication modelling     |
| Project or<br>incubator: | and Drug allergy Mod X 💙 |
| All active               | OUnder review OPublished |
|                          | Set as preferred view    |
| T                        |                          |

Next, click on 'Set as preferred view'. A confirmation dialogue box will open. Click 'OK' on this.

This now sets an option so that when you log in the left hand side Accordion tabs will now display a tab titled 'Preferred view'. You should set this as your default open tab for when you log in.

### Make 'Preferred View' the default

To do this, on the right hand side at the top menu, click on 'Tools' and then 'Options':

| openEHR                                                                                                    |                                                                                                    | Welcome, PaulAG Miller. (1) Sign out.            |
|----------------------------------------------------------------------------------------------------|----------------------------------------------------------------------------------------------------|--------------------------------------------------|
| Clinical Knowledge Manager                                                                                                    | Archetypes • Templates • Termsets • Release Sets • Reviews • Projects • General Discussion • Repo                                                                                                    | rts▼ Tools▼ Help▼                                |
| ★ Preferred View (+)                                                                                                    | Find Resources Dashboard Introduction to CKM                                                                                                    | 💒 View Users                                     |
| All Resources  Subdomain: All subdomains  Project or Incubator:  All active OUnder review OPublished  Set as preferred view                                                                                                    | Resource         Lifecycle         Project         Domain & Profession         EHR Class         Purpose         Subject           Search for:         (1)         (1)         (1)         (1)         (1)         (1)         (1)         (1)         (1)         (1)         (1)         (1)         (1)         (1)         (1)         (1)         (1)         (1)         (1)         (1)         (1)         (1)         (1)         (1)         (1)         (1)         (1)         (1)         (1)         (1)         (1)         (1)         (1)         (1)         (1)         (1)         (1)         (1)         (1)         (1)         (1)         (1)         (1)         (1)         (1)         (1)         (1)         (1)         (1)         (1)         (1)         (1)         (1)         (1)         (1)         (1)         (1)         (1)         (1)         (1)         (1)         (1)         (1)         (1)         (1)         (1)         (1)         (1)         (1)         (1)         (1)         (1)         (1)         (1)         (1)         (1)         (1)         (1)         (1)         (1)         (1)         (1)         (1)         (1)         (1) <t< td=""><td>Loc<br/>Change Password</td></t<> | Loc<br>Change Password                           |
| Image: Constraint of the second second se | Search for<br>Archetypes I Templates I Termsets<br>Search using<br>O Or                                                                                                    | Export Ontology<br>OID Registry<br>C Refresh All |

Change 'Open left hand accordion on sign in' to 'Preferred View' as below:

| eneral Notifications                                                        |                |   |
|-----------------------------------------------------------------------------|----------------|---|
| pen left hand accordion on sign in:                                         | Preferred View | ~ |
| Center tab to activate on sign in:                                          | Find Resources | ~ |
| Standard archetype display:                                                 | Tabbed View    | ~ |
| Activate header tab for tabbed html:                                        | <b>v</b> ()    |   |
| Show introduction tab on login:                                             | $\checkmark$   |   |
| Only show comments of watched<br>discussions in the discussions<br>portlet: |                |   |
| Receive thank you email on review<br>completion:                            | <b>v</b> ()    |   |

Then click 'Save'.

Test it by logging out, then back in again. Your default screen on log in should now look like this:

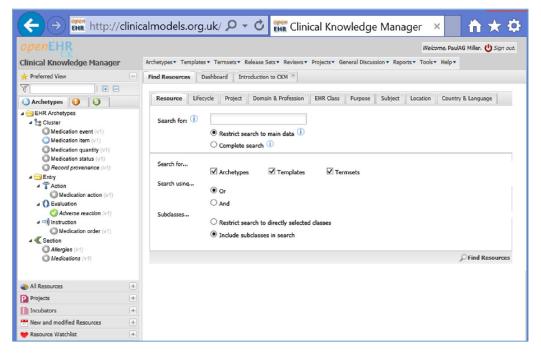

### **Preferred View Tabs**

The 'Accordion tab' view on the left now has three tabs, for 'Archetypes', 'Templates' and 'Termsets'. At this stage we are only interested in 'Archetypes' and 'Templates' as shown below:

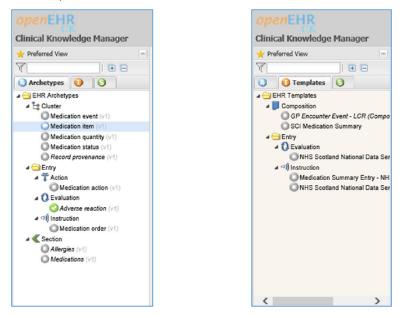

Archetypes are shown as listed under 'Cluster', 'Entry' or 'Section'. For our purposes these are not important for basic reviewing. The archetypes themselves are shown with three possible icons to represtent the status of the Archetype:

| 0 | Draft        |
|---|--------------|
| 0 | Under review |
| 0 | Published    |

To open an item for display in a tab on the right hand side, double click it. For example, double click on 'Medication Item' on the left view and it will open as a tab on the right:

| Clinical Knowledge Manager                                                                                                    | Archetypes Templates T       | Fermsets▼ Release Sets▼ Reviews▼ Projects▼ General Discussion▼ Reports▼ Tools▼ Help▼                                                                                                    |      |
|----------------------------------------------------------------------------------------------------|------------------------------|----------------------------------------------------------------------------------------------------|------|
| 🛨 Preferred View                                                                                                    | Find Resources Dashbo        | ard Introduction to CKM × () Medication item ×                                                                                                    |      |
| Archetypes  Archetypes  Cluster  Medication event (r1)  Medication status (v1)  Medication status (v1)  Action  Medication status (v1)  Medication status (v1)  Medication sta | Archetype ID<br>Concept name |                                                                                                    | type |
| Adverse reaction (v1)                                                                                                    | Copyright                    | © Clinical Models UK                                                                                                    |      |
| Instruction           Medication order (v1)           Section           Allergies (v1)           Medications (v1)                                                                                                    | Purpose                      | The Medication Item Cluster records details of a medication, dosage, administration and dispensing instructions.<br>The model is closely aligned with the SCI-XML dm+d, RCP medication record guidance, HSCIC Dose syntax and<br>GP2GP medication models. It is intended to support both 'product-based' prescribing, used in community and most<br>out-patient settings, and 'dose-based' prescribing, generally used in in-patient settings.<br>e.g.<br>Product-based prescribing "Citalopram tab 20mg, I tab daily".<br>Dose-based prescribing "Citalopram, oral, 20 mg once daily". |      |
|                                                                                                    |                              | The archetype may be used to record core details of a medication order, medication action or medication item<br>summary e.g in an unscheduled care summary (KIS, SCR, IHR), referral or discharge letter, or to underpin an API call<br>which returns a medication summary.                                                                                                    |      |
| 🜏 All Resources 🛛                                                                                                    | E)                           | The archetype may also be used to record discrete medication 'events', the normal approach within an individual                                                                                                    |      |
| Projects                                                                                                    | Ð                            | application or shared medication record, where each phase of oredering or supplying the medication is stored as<br>separate record.                                                                                                    | ~    |
| Incubators                                                                                                    |                              | separate record.                                                                                                    |      |
| W New and multiPad December 0                                                                                                    | Previous                     | ,                                                                                                    | Next |

The default view of the archetype is called the 'tabbed view':

| Archetypes Terr | nplates Term   | sets▼ Release Sets▼ R |
|-----------------|----------------|-----------------------|
| Find Resources  | Dashboard      | Introduction to CKM   |
| Archety Tabb    | 🛛 💽 🖡 💥        | 🔹 🚆 🗊 🍡 🔎 🕶           |
| Archetyne 1     | ( <b>D</b> ODE | enEHR-EHR-CLUSTER me  |

This shows the 'Header' and the 'Items' of the archetype in different tabs.

The various icons along this row all change the display to show different information about the selected archetype. Not all of these are needed for reviewing purposes.

On the 'tabbed' view the 'Header' tab lists some basic information about this archetype. The 'Name', 'Description', 'Purpose' and 'Use' are the most useful sections. The start of the 'Purpose' section for 'Medication Item' is reproduced below:

"The Medication Item Cluster records details of a medication, dosage, administration and dispensing instructions.

The model is closely aligned with the SCI-XML, dm+d, RCP medication record guidance, HSCIC Dose syntax and GP2GP medication models. It is intended to support both 'product-based' prescribing, used in community and most out-patient settings; and 'dose-based' prescribing , generally used in in-patient settings."

It is helpful when reviewing an archetype or template to first read this header information.

Clicking on the 'Items' tab will list all the 'items' or 'elements' that are included in the archetype. For example, as described earlier, an archetype for 'Weight' might have 'items' of 'Value' and 'Unit of Measure'.

The top of the 'items' section for the 'Medication Item' archetype is shown below:

|                                       | 🗈 🐾 🗮 🖲 📝 🏧 🤎 🎴 🖾 English 🔹                                                                                                    | Sector Adopt Arche                                                                                                    |
|---------------------------------------|----------------------------------------------------------------------------------------------------|----------------------------------------------------------------------------------------------------|
| chetype: Medication item (openE       | HR-EHR-CLUSTER.medication_item.v1)                                                                                                    |                                                                                                    |
| eader Items                           |                                                                                                    |                                                                                                    |
| Medication name<br>                   | Mandatory medication name coded using<br>a SNOMEDCT/dm+d term where possible,<br>allowing plain text for historical/patient<br>reported items, extemporaneous<br>preparations or those not registered in<br>dm+d.<br>Comment: e.g. "Citalopram tab 20mg",<br>"Trimethoprim" | Choice of:<br>Text<br>Coded Text<br>Constraint:<br>NHS dm+d<br>AMP/VMP/VMP/VMPP/VMPP<br>subsets from the dm+d<br>terminology. NHS dm+d<br>AMP ::352201000001139 NHS<br>dm+d AMPP ::352401000001135<br>NHS dm+d<br>VMP ::352701000001133 NHS<br>dm+d VMPP ::352301000001131<br>NHS dm+d<br>VTM ::352601000001138<br>Constraint binding:<br>[dm+d]<br>subset=NHS_dm+d |
| Form<br>Coded Text D<br>Optional (01) | Form of the medicinal substance e.g<br>capsules, tablets, liquid. Not normally<br>required unless a specific form has been<br>requested by the prescriber.<br>Comment: e.g. "Modified Release<br>Capsules"                                                                  | Constraint:<br>SNOMED-CT CFH::MedicationDoseForm<br>SNOMED-CT CFH::DoseForm termset<br>Constraint binding:<br>[SNOMED-CT]<br>subset=CFH::DoseForm                                                                                                    |
| Route Coded Text                      | Optional medication route, using SNOMED<br>terms where possible. Not generally<br>applicable to product-based medication.                                                                                                    | Constraint:<br>RouteOfAdministration<br>NHS e-Prescribing route of                                                                                                    |

Each item is shown with its Name, Data Type, whether it is mandatory or optional and its relationship to the archetype; a textual description of the item is shown in the next column, and lastly any constraints on values.

Many users find the 'Mind Map' view of the archetype helpful. Clicking on the next button along will change the view to this:

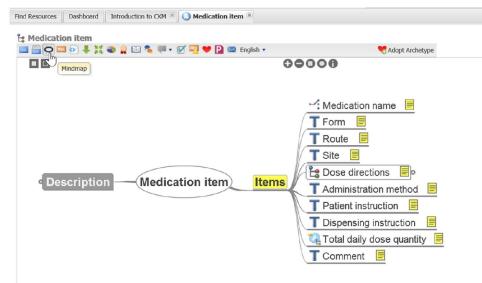

Clicking on or hovering the mouse pointer over the items will display additional information such as the description. For example:

| Find Resources Dashboard Introduction to CKM 🗵 🕢 Medication item 🕱                                                               |                                                                                                    |
|----------------------------------------------------------------------------------------------------|----------------------------------------------------------------------------------------------------|
| t <mark>g Medication item</mark>                                                                                                 | 📢 Adopt Archetype                                                                                                    |
|                                                                                                    | 0000                                                                                                    |
| escription<br>hetype ID<br>Purpose<br>Use<br>Misuse<br>Copyright<br>Author<br>Author<br>Medication item<br>Keywords<br>eferences | Medication name Form Row Form Coded text State Courrences: 0.1 (Optional) Form of the medicinal substance e.g. capsules, tablets, iquid. Not normally required unless a specific form has been requested by the prescriber. Adar e.g. "Modified Release Capsules" Pati Constraint: SNOMED-CT CFH::MedicationDoseForm SNOMED-CT CFH::DoseForm termset Tots: Constraint binding: [SNOMED-CT CFH::DoseForm Tots: Constraint binding: [SNOMED-CT CFH::DoseForm Tots: Constraint binding: [SNOMED-CT [Subset] [SNOMED-CT [Subset] [SNOMED-CT [Subset] |

### Other useful views include:

### Archetype History:

| Find Resource | es Dashboa                                                          | ard Introduction to CKM 📧 🤇                                                                                                    | Medicat                           | tion item 🛞                                 |                                                                                                    |                                   |             |
|---------------|---------------------------------------------------------------------|----------------------------------------------------------------------------------------------------|-----------------------------------|---------------------------------------------|----------------------------------------------------------------------------------------------------|-----------------------------------|-------------|
|               | <b>ation item</b><br>Image: Item Item Item Item Item Item Item Item | Archetype History                                                                                                    | 1 💀 🖤                             | P 🔀 Englisi                                 | h <b>•</b>                                                                                                    |                                   | <b>*</b>    |
| Trunk         | Trunk (Rev.                                                         | 7)                                                                                                    | •                                 | Trunk (Rev.                                 | . 6)                                                                                                    |                                   | •           |
|               | Current state<br>Modified:<br>Log<br>message:                       | e: Team review<br>04.09.2013 14:44:15<br>by ian.mcnicoll<br>Changes in response to Review<br>Round 1.<br>Updated other contributors of<br>the archetype. | $\langle \rangle \langle \rangle$ | Content : C<br>Modified:<br>Log<br>message: | Team review<br>18.03.2013 18:23:22<br>by ian.mcnicoll<br>Updated dm+d terminology<br>bindings.<br>Updated other contributors of<br>the archetype. | $\langle \rangle \langle \rangle$ | ſ<br>ŀ<br>ſ |
|               |                                                                     | Details                                                                                                    |                                   |                                             | Details                                                                                                    |                                   |             |
| Branches      |                                                                     |                                                                                                    |                                   | committed bran<br>ian.mcnicoll (            |                                                                                                    | •                                 | Cor<br>ia   |
|               |                                                                     |                                                                                                    |                                   | ian.mcnicoll (                              | (Rev. 6.1)                                                                                                    | •                                 | ia<br>↓     |

### Status:

Upload

Size

ian.mcnicoll (21-Feb-2013 13:03)

368 KB

| Sld | tus:                  |                                       |                                                                                                    |   |
|-----|-----------------------|---------------------------------------|----------------------------------------------------------------------------------------------------|---|
| Fin | d Resources           | Dashboard Introduction                | n to CKM 🕱 🕢 Medication item 🕱                                                                                                    |   |
| Ľ   | 8 Medicatio           | n item                                |                                                                                                    |   |
|     | <b>-</b> 🔁 🔁 🚥        | ۵ 🖡 🗰 🙀 🗗                             | 🌯 💭 🔻 💇 🔛 🔛 English 🔹 🔍 📢                                                                                                    |   |
| (   | Created on            | 04-Nov-2012                           | atus                                                                                                    |   |
| I   | ast modified o        | on 04-Sep-2013                        |                                                                                                    |   |
| C   | ontent Status         |                                       |                                                                                                    |   |
|     | 🔾 Team revi           | ew                                    |                                                                                                    |   |
|     | Total number          | of review rounds                      | 1                                                                                                    |   |
|     | Total number          | of reviewers                          | 8                                                                                                    |   |
|     | Total number          | of reviews                            | 8                                                                                                    |   |
|     |                       | round initiation date                 | 14-Jun-2013                                                                                                    |   |
|     |                       | round completion date                 | 29-Jul-2013                                                                                                    |   |
|     |                       | •                                     |                                                                                                    |   |
|     |                       | ations - Latest review                | round                                                                                                    |   |
|     | Accept                |                                       | 1 (13%)                                                                                                    |   |
|     | Minor Revisio         | n                                     | 6 (75%)                                                                                                    |   |
|     | Major Revisio         | n                                     | 0 (0%)                                                                                                    |   |
|     | Reject                |                                       | 0 (0%)                                                                                                    |   |
|     | Abstain               |                                       | 1 (13%)                                                                                                    |   |
| Res | ources:               |                                       |                                                                                                    |   |
|     |                       | ates Termsets Release                 | Sets * Reviews * Projects * General Discussion * Reports * Tools * Help *                                                                               | i |
|     |                       |                                       |                                                                                                    |   |
| FIN | d Resources           | Dashboard Introduction                | to CKM 📧 🕔 Medication item 📧                                                                                                    | ł |
| Ľ   | Medication            | n item                                |                                                                                                    |   |
|     |                       | 🕗 🖊 💥 🌑 🚆 🛄 '                         | 🌯 💭 🔻 📝 🖤 🎴 🖾 English 🔹 🔍 🌗                                                                                                    |   |
| Re  | esource Centr         | e U                                   | Resource Centre                                                                                                    |   |
| Re  | eference and          | Design Documentation                  |                                                                                                    |   |
|     | -                     |                                       | content of medications and medical device records: technical annex (Lin                                                                                 |   |
|     | Description           |                                       | n annex to the review of consistency across the record standards for admission,                                                                         |   |
|     | Description           | handover, discharge, outp             | atients and referrals report. It has been produced as there are specific issues<br>in implementing a standard format for electronic medication records. |   |
|     | Source                | RCP, Royal College of Phys            | sicians, London                                                                                                    |   |
|     | Link                  | http://www.rcplondon.ac.u<br>2013.pdf | uk/sites/default/files/medication-and-medical-device-records-technical-annex-                                                                           |   |
|     | Туре                  | Reference Document                    |                                                                                                    |   |
|     | Upload                | ian.mcnicoll (05-Aug-2013             | 18:22)                                                                                                    |   |
|     | Versioned<br>Document | No                                    |                                                                                                    |   |
|     | NHS CfH               | Dosage syntax report (pe              | df)                                                                                                    |   |
|     | Description           | This is the origina                   | al BlueWave report on a proposed dose syntax for use within HL7 messages.                                                                               |   |
|     | Source                | NHS UK                                |                                                                                                    |   |
|     | Туре                  | Reference Docum                       | ent                                                                                                    |   |

### XML View

This may be of interest to developers.

| ind Resources                                                                                            | Dashboard   | Introduction to CKM 📧 🕢 Medication item 📧             |   |
|----------------------------------------------------------------------------------------------------|-------------|-------------------------------------------------------|---|
| La Modicati                                                                                              | ion itom    |                                                       |   |
| 😫 Medicati                                                                                               |             |                                                       |   |
|                                                                                                    |             | 🐟 🚆 🛅 🛸 💭 🔻 📝 👯 🤎 🎴 📨 English 🔹                       |   |
| xml vers</td <td>SION VMI</td> <td>encoding="UTF-8"?&gt;</td> <td></td>                                  | SION VMI    | encoding="UTF-8"?>                                    |   |
| <archetype< td=""><td>e xmins- n</td><td>ttp://schemas.openehr.org/v1"</td><td>^</td></archetype<>       | e xmins- n  | ttp://schemas.openehr.org/v1"                         | ^ |
|                                                                                                    |             | ww.w3.org/2001/XMLSchema-instance"                    |   |
| xmlns:xsd=                                                                                               | ="http://w  | ww.w3.org/2001/XMLSchema">                            |   |
| <origina< td=""><td>al language</td><td>e&gt;</td><td></td></origina<>                                   | al language | e>                                                    |   |
| <termi< td=""><td>inology id</td><td>&gt;</td><td></td></termi<>                                         | inology id  | >                                                     |   |
|                                                                                                    |             | 9-1                                                   |   |
| <td>minology i</td> <td>d&gt;</td> <td></td>                                                             | minology i  | d>                                                    |   |
| <code< td=""><td>string&gt;en</td><td></td><td></td></code<>                                             | string>en   |                                                       |   |
| <td>nal langua</td> <td>ge&gt;</td> <td></td>                                                            | nal langua  | ge>                                                   |   |
| <is cont<="" td=""><td>trolled&gt;fa</td><td>lse</td></is>                                               | trolled>fa  | lse                                                   |   |
| <descrip< td=""><td>ption&gt;</td><td>-</td><td></td></descrip<>                                         | ption>      | -                                                     |   |
|                                                                                                    | inal autho  |                                                       |   |
| id="email'                                                                                               | ">ian.mcni  | coll@oceaninformatics.com                             |   |
| <origi< td=""><td>inal_autho</td><td>r id="organisation"&gt;Ocean Informatics, UK</td><td></td></origi<> | inal_autho  | r id="organisation">Ocean Informatics, UK             |   |
| <origi< td=""><td>inal_autho</td><td>r id="name"&gt;Dr Ian McNicoll</td><td></td></origi<>               | inal_autho  | r id="name">Dr Ian McNicoll                           |   |
| <origi< td=""><td>inal_autho</td><td>r id="date"&gt;2013-01-30</td><td></td></origi<>                    | inal_autho  | r id="date">2013-01-30                                |   |
|                                                                                                    |             | tors>Steve Bentley, HSCIC, United                     |   |
| -                                                                                                    | other_cont  |                                                       |   |
|                                                                                                    |             | tors>Colin Brown, SCIMP, United                       |   |
|                                                                                                    | other_cont  |                                                       |   |
|                                                                                                    | _           | tors>Richard Cottrell, NHS Ayrshire and Arran, United | V |
| Kingdom </td <td>other_cont</td> <td>ributors&gt;</td> <td></td>                                         | other_cont  | ributors>                                             |   |

# Adopt an Archetype

For each archetype or template that you are interested in you need to 'Adopt' it. By doing this you will then be notified of any changes, discussions or invitations to contribute to a review.

To adopt an archetype simply click on the 'Adopt Archetype' button:

| Medication i      |                                                    |                   |
|-------------------|----------------------------------------------------|-------------------|
| 🔲 🦳 🖸 💷 📀         | ) 🐥 👯 🍘 🊆 💷 🐾 💭 🔻 📝 🏧 🎔 🎴 🖾 English 🔹              | 📢 Adopt Archetype |
| Archetype: Medica | tion item (openEHR-EHR-CLUSTER.medication_item.v1) |                   |
| Header Items      |                                                    |                   |
| neader Itellis    |                                                    |                   |
| Archetype ID      | openEHR-EHR-CLUSTER.medication_item.v1             | ~                 |

You should do this for all archetypes and templates listed in this project.

# Dashboard

Clicking on 'Dashboard' tab will show you all the Archetypes, Templates and any other resources you have 'Adopted', and allow you to change their settings. Note you can drag windows around in this display to, for example, display the 'Watchlist' as the first item.

| •   | WATCHLIST              |     |                 |            |              | *?\$   | CISCUSSIONS |                        |         |     |
|-----|------------------------|-----|-----------------|------------|--------------|--------|-------------|------------------------|---------|-----|
| R   | Resource               |     |                 | pted 👻     | Notification | 15     | T Resource  | Subject                | Details |     |
| 0   | SCI Medication Summary |     | 1               |            | J            |        |             |                        |         |     |
| 0   | Medication item        |     | V               |            | 1            |        |             |                        |         |     |
| 0   | Medication quantity    |     | 1               |            | 1            |        |             |                        |         |     |
| 0   | Medication event       |     | 1               |            | V            |        |             |                        |         |     |
| 0   | Medication status      |     | <b>V</b>        |            | 9            |        |             |                        |         |     |
| 0   | Medication action      |     | 3               |            | 9            |        |             |                        |         |     |
| 0   | Adverse reaction       |     | <b>V</b>        |            | 1            |        |             |                        |         |     |
| 0   | Medication order       |     | 1               |            | V            |        |             |                        |         |     |
| 0   | Allergies              |     | 1               |            | V            |        |             |                        |         |     |
| 0   | Medications            |     | <b>V</b>        |            |              |        |             |                        |         |     |
| ų.  | ACTIVE REVIEWS         |     |                 |            |              |        |             | ECT INVITATIONS AND RE | QUESTS  |     |
| т   | Resource               | No. | Compl. Deadline | Recommenda | tion         | Action | Туре        | Project                |         | Rol |
| Non | ie                     |     |                 |            |              |        | None        |                        |         |     |

### Reviews

As a reviewer we hope that you will be able to take some time to contribute to reviews of the archetypes and templates. For archetypes you have adopted, when an editor starts a review round, you will receive an invitation to contribute by e-mail. This will look something like the message below:

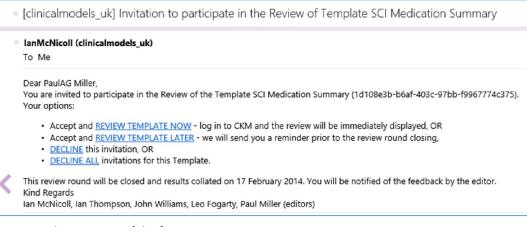

You can select any one of the four options.

### Review Template Now

If you opt to 'Review template now' a web browser will be started and, after you have logged in, it will open the 'Invitation' page for this review. For example:

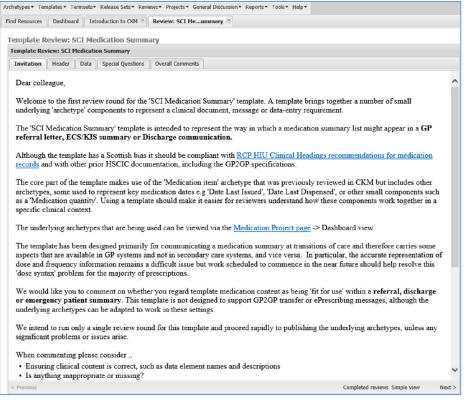

Note that there is a video available that provides some introductory advice on carrying out reviews. This is from the Australian equivalent of our CKM but the concepts and processes are the same.

Instructions for Archetype Review Video:

#### http://www.youtube.com/watch?v=Uy-LfrG5U7Y

It is important to read the Invitation tab commentary. This will describe what is being reviewed, the purpose of the archetype or template and the scope of the review.

The editor will have setup the review into sections as shown by the tabs, for example:

| Template Rev | view: SCI N | 1edicatio | n Summary         |                  |
|--------------|-------------|-----------|-------------------|------------------|
| Invitation   | Header      | Data      | Special Questions | Overall Comments |
| Dear colle   | eague,      |           |                   |                  |

Clicking on 'Next' at the bottom right of the review window will take you onto the next tab. For example, if we click 'Next' on this Review, we will open the 'Header' tab:

| Invitation       Header       Data       Special Questions       Overall Comments         Template Name       SCI Medication Summary       Your Comment:                                                                                                    |           | eview: SCI | Medicati          | tion Summary                                     |                                                                                                    |               |  |
|----------------------------------------------------------------------------------------------------|-----------|------------|-------------------|--------------------------------------------------|----------------------------------------------------------------------------------------------------|---------------|--|
| Purpose       Example of a SCI-XML orientated Medication summary Template as might be used to define the medication content of an ECS/KIS message or SCI-Referral message or Dischage Letter.       Your Comment:         Meta Data       Template ID: 1d108e3b-b6af-403c-97bb-f9967774c375 | nvitation | Header     | Data              | Special Questions                                | Overall Comments                                                                                                    |               |  |
| Meta Data     Template ID: 1d108e3b-b6af-403c-97bb-f9967774c375                                                                                                    | Templat   | e Name     | SCI Me            | dication Summary                                 |                                                                                                    | Your Comment: |  |
| Meta Data       Template ID: 1d108e3b-b6af-403c-97bb-f9967774c375         MetaDataSet:Sample Set : MetaDataSet:Sample Set                                                                                                    | Purpose   |            | Exampl<br>content | le of a SCI-XML orienta<br>t of an ECS/KIS messa | ited Medication summary Template as might be used to define the medication<br>ge or SCI-Referral message or Dischage Letter. | Your Comment: |  |
|                                                                                                    | Meta Da   | ta         | Templ<br>MetaD    | ate ID: 1d108e3b-b6a<br>nataSet:Sample Set :     | af-403c-97bb-f9967774c375<br>MetaDataSet:Sample Set                                                                          |               |  |

You can of course click on any of the tabs shown to move there directly, or click 'Previous' or 'Next' to move back and forward one step.

### Review 'View'

When reviewing an archetype or template the view presented is the same as the usual 'tabbed' view shown earlier, but with additional boxes for you to enter comments about that element of the archetype. For example:

| Aller Date Date Constition                     | a Dural Community                                                                                                    |               |
|------------------------------------------------|----------------------------------------------------------------------------------------------------|---------------|
| witation Header Data Special Question          | s Overall Comments                                                                                                    |               |
| I Medication Summary<br>Composition            | ٥                                                                                                    | Your Comment: |
| Recent medications                             | ٥                                                                                                    | Your Comment: |
| [-] Medication summary entry<br>⇔) Instruction | 0                                                                                                    | Your Comment: |
| [-] Medication item                            | ۵                                                                                                    | Your Comment: |
| Medication name<br>: Choice<br>Mendatory (11)  | Mandatory medication name coded<br>using a SNOMEDCT/dm+d term<br>where possible, allowing plain text<br>for historical/patient reported items ,<br>extemporaneous preparations or<br>those not registered in dm+d. | Your Comment: |
| ? Special Question<br>(Medication name)        | Normally coded with a dm+d term but must allow for free text<br>descriptions to capture non-dm+d medications, including patient-entered<br>self-medications                                                        | Your Comment: |
| Form                                           | Form of the medicinal substance e.g Termset: external capsules, tablets, liquid. Not normally required unless a specific form has been requested by the prescriber.                                                | Your Comment: |
|                                                |                                                                                                    |               |

Other views may be available directly from the Review pane to help you understand the archetype. In the example above a 'Simple view' is also available by clicking on 'Simple view' on the bottom line:

| Coded Text 🖬 | capsules, caules, name, non-<br>normally required unless a specific<br>form has been requested by the<br>prescriber. |                              |        |
|--------------|----------------------------------------------------------------------------------------------------|------------------------------|--------|
| < Previous   |                                                                                                    | Completed revews Simple view | Next > |

This will open the 'Simple view' in a new tab:

| Archetypes  Templates  Termsets  Release Sets  Reviews  Projects  General Discussion  Reports  T                             | Fools▼ Help▼                                                |
|----------------------------------------------------------------------------------------------------|-------------------------------------------------------------|
| Find Resources Dashboard Introduction to CKM 🗵 Review: SCI Meummary 🗷 🕕 SCI Meum                                             | nary 🕱                                                      |
| SCI Medication Summary                                                                                                    |                                                             |
| 🔲 🛱 👬 🚥 💷 🖡 💥 🌒 🎽 😂 🎘 🔯 💓 🤎 🔛 📨                                                                                              | 🎔 Adopted                                                   |
| Purpose<br>Example of a SCI-XML orientated Medication summary Template as might be used to define the me                     | dication content of an ECS/KIS message or SCI-Referral mess |
|                                                                                                    |                                                             |
|                                                                                                    |                                                             |
|                                                                                                    |                                                             |
| SCI MEDICATION SUMMARY                                                                                                    |                                                             |
| Where not otherwise stated, elements are optional ([01]).           Collapse All         Show Annotations         Show Paths |                                                             |
| [-] other_context                                                                                                    |                                                             |
| [-] Recent medications                                                                                                    |                                                             |
| [-] ⇒)) Medication summary entry                                                                                             |                                                             |
| [-] 🔓 Medication item                                                                                                    |                                                             |
|                                                                                                    |                                                             |

Note you cannot add comments to this view – that needs to be done in the Review tab. Using the icons in the toolbar you can also elect to look at the archetype's details, or in other views such as mind map.

Return to the 'Review' tab to add your comments to the archetype review.

### View other reviewer's 'Completed Reviews'

You may find it helpful to look at other reviewer's comments while carrying out your own review. Clicking on the 'Completed Reviews' link on the bottom line will open a tab to allow you to do this:

| Archetypes * Templates * Termsets * Release Sets * Reviews * Projects * General Discussion * Reports * Tools * Help * |
|----------------------------------------------------------------------------------------------------|
| Find Resources 🛛 Dashboard 🗌 Introduction to CKM 🛎 🛛 Review: SCI Meummary 🗷 🕠 SCI Meummary 🗷                          |
| SCI Medication Summary                                                                                                |
| 🔤 🛱 👬 🚥 💷 🖡 💥 🌒 🧝 🛍 🎘 輕 🗭 🎔 🔛 🕿                                                                                       |
|                                                                                                    |
| OPEN REVIEW SUMMARY OF SELECTED REVIEWS OF THIS RESOURCE                                                              |
| Review round:                                                                                                    |
| Round 1 - to be completed on 17-Feb-2014                                                                              |
| Open review summary                                                                                                   |

Select the chosen 'Review round' and click on 'Open review summary' to see other reviewer's comments.

### Adding comments

You do not need to comment on every item. If your opinion is that there is nothing new to add then you can move straight to the last tab, 'Overall comments' and complete your review as outlined below.

CKM allows for a broad range of experts from clinicians, developers and eHealth to contribute to reviews of clinical models. Your own individual area of expertise brings value to the review process, so please comment as you feel appropriate. Ask questions and raise concerns where there is something that does not make sense to you, or where you identify omissions, errors or extraneous details not required to meet the use case.

If you are unsure if your comment is relevant, review the 'Invitation' tab which should give guidance on the purpose and scope of the review and the archetype. In general it is better to add a comment to an element if you are uncertain that it is meeting the archetype's purpose from your perspective.

Designing and reviewing archetypes is not a 'binary' process, where there is necessarily a right or wrong answer. The published models will often be a compromise agreement to allow the archetype to meet the defined use cases and actually be implemented in real systems. Sometimes this means editors will adapt the archetype to reflect consensus comments from reviewers, but equally it may require a pragmatic limitation of further change to avoid 'scope creep'.

When commenting please consider:

### Is the clinical content correct?

In your opinion does the archetype contain all the elements to define the clinical concept for your use? For example, if reviewing a Blood Pressure archetype, most clinicians would want to have a data element for 'Systolic', but would you also wish to see a data element for the device used for taking the reading?

### Are the names and descriptions applied to the data elements correct?

For example, would it be correct in your context to call a blood pressure measuring device a 'BP machine', 'Sphygmomanometer' or just 'Measuring device'? And how would you describe this so that what you were referring to was clear to others?

### Is anything inappropriate?

Are there any data elements that you think irrelevant, spurious or misleading in this context?

### **Terminology** Issues

'Terminology' refers to the clinical coding systems that the archetype will use to define some of its data elements. This would commonly be Read Codes, SNOMED CT or dm+d. There may be specific issues regarding the suggested use of terminologies with which you disagree or wish to have refined.

### Typos and grammar

Please comment on any grammar and typographical issues you notice – they are almost inevitable and the 'many eyes' approach of CKM should help to identify and correct them.

### Completing your review

Work through the tabs and elements and comment as you wish. For example:

Template Review: SCI Medication Summary

| nvitation   | Header                 | Data       | Special Questions | Overall Comments                                                                                         |                                                                                                    |
|-------------|------------------------|------------|-------------------|----------------------------------------------------------------------------------------------------|----------------------------------------------------------------------------------------------------|
| interaction | Treaser                | Duta       | opean questions   |                                                                                                    |                                                                                                    |
|             |                        |            |                   | 6 J 192 1 101                                                                                            |                                                                                                    |
|             | T Text                 | al instru  | ction             | Additional multiple dosage or<br>administration instructions as plain                                    | Your Comment:                                                                                                    |
|             |                        |            |                   | text. This may include guidance to<br>the prescriber, patient or person<br>administering the medication. | So in systems a user could add<br>multiple 'Additional Instructions' to a<br>single record of medication? E.G<br>instructions for patient and for<br>dispenser. |
|             | Patient ins            | truction   |                   | Multiple plain text instructions<br>intended for patient or carer.                                       | Your Comment:                                                                                                    |
|             | Dptional, rej          | peating (0 | *)                |                                                                                                    | Is this not just a subset of 'Additional<br>instruction?'                                                                                                    |
|             | Dispensing             | instruct   | ion               | Multiple plain text to record complex<br>dispensing arrangements,                                        | Your Comment:                                                                                                    |
|             | Dptional, rep          | peating (0 | *)                | instalment dispensing.                                                                                   | Ditto!                                                                                                    |
|             | urse direct<br>Cluster | ions       |                   | ۵                                                                                                    | Your Comment:                                                                                                    |
| 1           | Indication             |            |                   | The clinical indication or reason for                                                                    | Your Comment:                                                                                                    |
|             | T Text 🖸               |            |                   | ordering the medication.                                                                                 | Could perhaps usefully be a clinical                                                                                                    |
|             |                        |            |                   |                                                                                                    | term "or" text?                                                                                                    |
|             |                        |            |                   |                                                                                                    |                                                                                                    |
|             |                        |            |                   | Editor comment:<br>Designed to carry instructions about the whole course of<br>medication.               |                                                                                                    |
|             |                        |            |                   |                                                                                                    | Completed reviews Simple view New                                                                                                    |

Once you are happy with the review, open the 'Overall comments' tab. You must select an option for 'Overall recommendation':

Find Resources Dashboard Introduction to CKM 🗵 Review: SCI Me...ummary 🖹 🕕 SCI Me...ummary 🖹 Round 1 Review Summary: SCI Me...ummary 🕷

|                          | terrent se            | Medica    | tion Summary          |                 |                |     |  |  |      |  |
|--------------------------|-----------------------|-----------|-----------------------|-----------------|----------------|-----|--|--|------|--|
| nvitation                | Header                | Data      | Special Questions     | Overall Com     | ments          |     |  |  |      |  |
|                          | mment on              | the comr  | leteness and/or any   | missing eleme   | nte.           |     |  |  |      |  |
|                          | ood to go.            | uie comp  | receives and or any   | missing cieme   | 1103.          |     |  |  |      |  |
|                          |                       |           |                       |                 |                |     |  |  |      |  |
|                          |                       |           |                       |                 |                |     |  |  |      |  |
| Please co                | mment on              | oeneral i | ssues with regard to  | the general de  | sion:          |     |  |  |      |  |
| ricuse eo                | innent on             | generari  | Suco marregara co     | are general ac  | Jagin          |     |  |  |      |  |
|                          |                       |           |                       |                 |                |     |  |  | <br> |  |
|                          |                       |           |                       |                 |                |     |  |  |      |  |
| Who else                 | could be in           | wited to  | review the Template   |                 |                |     |  |  |      |  |
|                          |                       |           |                       |                 |                |     |  |  |      |  |
|                          |                       |           |                       |                 |                |     |  |  |      |  |
|                          |                       |           |                       |                 |                |     |  |  |      |  |
|                          |                       |           |                       |                 |                |     |  |  |      |  |
| Are there                | any other             | resources | s that should be con  | idered for this | Template revie | w:  |  |  |      |  |
| Are there                | any other             | resources | s that should be con  | idered for this | Template revie | w:  |  |  |      |  |
| Are there                | any other             | resources | s that should be con: | idered for this | Template revie | w:  |  |  |      |  |
|                          |                       | resource  | s that should be con: | idered for this | Template revie | w:  |  |  |      |  |
|                          | any other             | resource  | s that should be con: | idered for this | Template revie | w:  |  |  |      |  |
|                          |                       | resource  | s that should be con: | idered for this | Template revie | :w: |  |  |      |  |
|                          |                       | resource  | s that should be con: | idered for this | Template revie | w:  |  |  |      |  |
| Overall co               |                       |           |                       | idered for this | Template revie | w:  |  |  |      |  |
| Overall co               | omments:<br>ecommenda |           |                       | idered for this | Template revie | w:  |  |  |      |  |
| Overall co<br>Overall re | omments:<br>ecommenda |           |                       | idered for this | Template revie | W:  |  |  |      |  |
| Overall co<br>Overall re | omments:<br>ecommenda |           |                       | idered for this | Template revie | w:  |  |  |      |  |
| Overall co<br>Overall re | omments:<br>ecommenda |           |                       | idered for this | Template revie | w:  |  |  |      |  |

Now click on 'Save and submit review'.

A confirmation message is displayed:

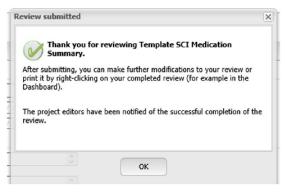

### Updating your review

You can amend your review comments until the editors close the review. Normally the invitation to participate in a review will include an end date for that review.

To amend your comments, navigate to the archetype or template page and click on the 'Reviews' icon on the toolbar. This will open a tab to allow you to return to and add or amend any comments.

### What happens next?

Submitted reviews are sent to the editing team for that archetype. Generally editors will then meet, normally virtually, to discuss the review round and accept, reject or further investigate the reviewer's comments. Comments will be entered by editors to allow you to see the outcomes of your reviews, and of course you can contact the editing team directly or use the archetype's 'Discussion' tab to continue any debates.

### Any Questions?

If you have any comments or questions arising from this document, or from using CKM, please contact SCIMP via the website and let us know.